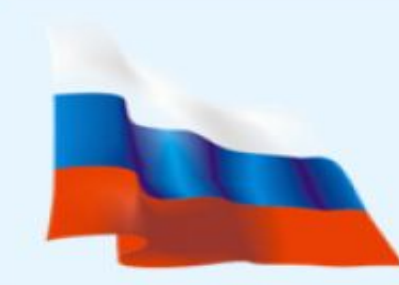

АО ФЕДЕРАЛЬНАЯ КОРПОРАЦИЯ ПО РАЗВИТИЮ МАЛОГО И СРЕДНЕГО **ПРЕДПРИНИМАТЕЛЬСТВА** 

Об оказании АО «Корпорация «МСП» услуг по регистрации на Портале Бизнес-навигатора МСП через МФЦ Тверской области

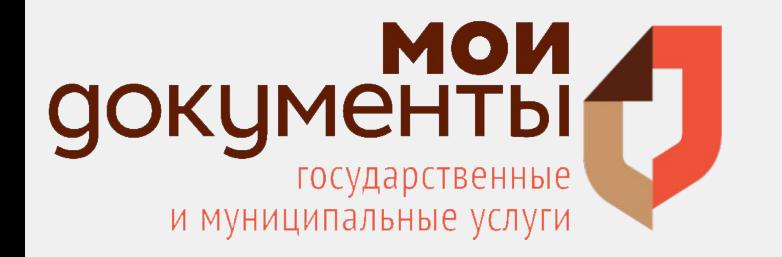

**Авторизация пользователя для того, чтобы иметь доступ ко всем функциональным возможностям Бизнес-навигатора МСП посредством заявления.**

## **ШАГ 1**

Подать заявление на предоставление услуги по регистрации на Портале Бизнес-навигатора МСП **через МФЦ**.

Поступление пароля и логина на электронную почту.

## **ШАГ 2**

Подтвердить регистрацию для обеспечения полного доступа к ресурсам портала, пройдя по ссылке, поступившей на адрес электронной почты.

#### Здравствуйте!

Вы получили бесплатный доступ к Порталу Бизнес-навигатора МСП, созданному АО "Корпорация МСП" для предпринимателей

Ваш логин: olga@gurina.info

Ваш пароль: 3 ујатдх4

Чтобы завершить регистрацию и активировать учетную запись, просим Вас перейти по ссылке

Портал Бизнес-навигатора МСП - это онлайн-ресурс для начинающих и действующих предпринимателей, которые хотят открыть или расширить свой бизнес, повысить его эффективность и минимизировать риски его ведения. Если Вам интересно, где получить кредит или оформить гарантию, как узнать о мерах государственной поддержки малого и среднего бизнеса, если Вы хотите подобрать помещение или узнать о закупках крупнейших заказчиков, наш Портал для Bac!

Чтобы узнать о всех услугах, доступных на Портале Бизнес-навигатора МСП, пройдите по ссылке

Успехов в Вашем бизнесе! АО «Корпорация МСП»

## **ШАГ 3** Ознакомиться с функционалом Портала Бизнес-навигатора МСП.

## **ШАГ 4**

**Заполнить анкету, позволяющую расширить возможности использования Портала.** Анкета будет доступна в личном кабинете с момента регистрации.

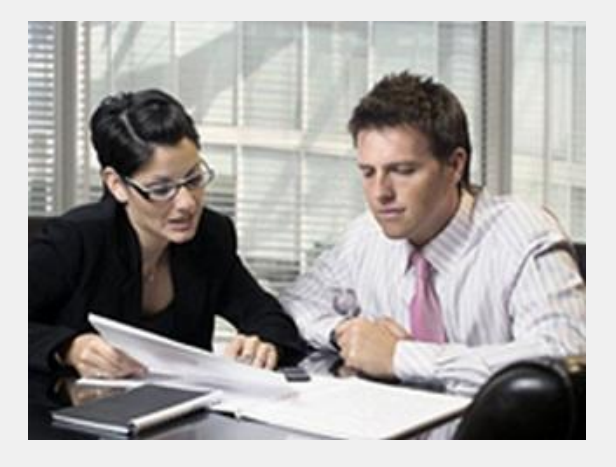

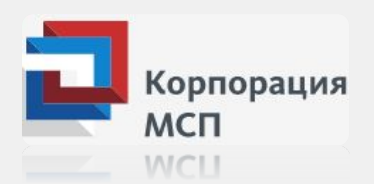

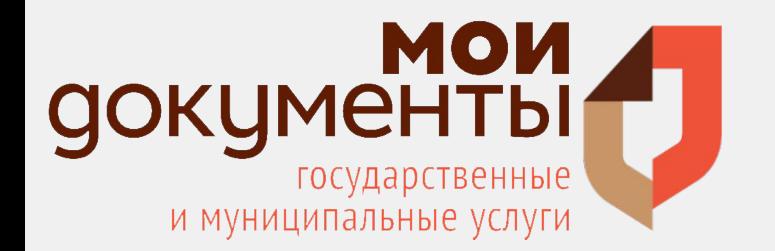

**Авторизация пользователя для того, чтобы иметь доступ ко всем функциональным возможностям Бизнес-навигатора МСП с использованием промокода.**

## **ШАГ 1**

Обратиться в МФЦ для регистрации на Портале Бизнес-навигатора МСП.

Получить промокод

## **ШАГ 2**

**Зарегистрироваться на портале с использованием промокода.**

## **ШАГ 3**

Подтвердить регистрацию для обеспечения полного доступа к ресурсам портала, пройдя по ссылке, поступившей на адрес электронной почты.

#### Здравствуйте!

Вы получили бесплатный доступ к Порталу Бизнес-навигатора МСП, созданному АО "Корпорация МСП" для предпринимателей.

#### Ваш логин - rus.shilcko@yandex.ru

Чтобы завершить регистрацию и активировать учетную запись, просим Вас перейти по ссылке

Портал Бизнес-навигатора МСП - это онлайн-ресурс для начинающих и действующих предпринимателей, которые хотят открыть или расширить свой бизнес, повысить его эффективность и минимизировать риски его ведения. Если Вам интересно, где получить кредит или оформить гарантию, как узнать о мерах государственной поддержки малого и среднего бизнеса, если Вы хотите подобрать помещение или узнать о закупках крупнейших заказчиков, наш Портал для Bac!

Чтобы узнать о всех услугах, доступных на Портале Бизнес-навигатора МСП, пройдите по ссылке

## **ШАГ 4**

Ознакомиться с функционалом Портала Бизнес-навигатор МСП

## **ШАГ 5**

**Заполнить анкету, позволяющую расширить возможности использования Портала.** Анкета будет доступна в личном кабинете с момента регистрации.

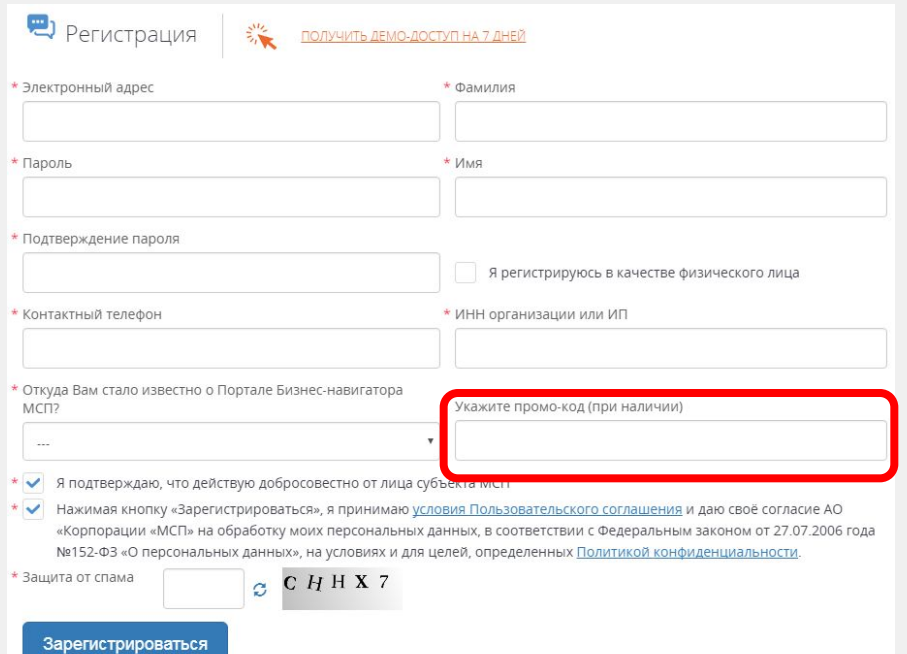

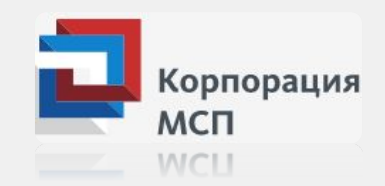

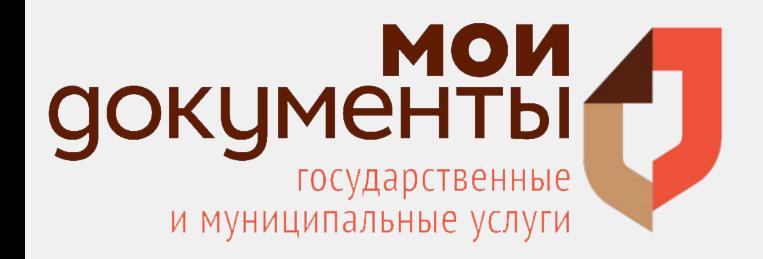

**Работа с порталом**

# Основная информационная панель (меню) состоит из следующих разделов:

- ✔ Выбор бизнеса и расчет бизнес-плана
- ✔ Мер поддержки
- ✔ Подбора недвижимости
- ✔ Проверки контрагента
- ✔ Закупок крупных компаний
- ✔ Продвижения бизнеса
- ✔ Помощи в жизненной ситуации

**При выборе любого из разделов меню в расчетной панели отображается содержание выбранного раздела.**

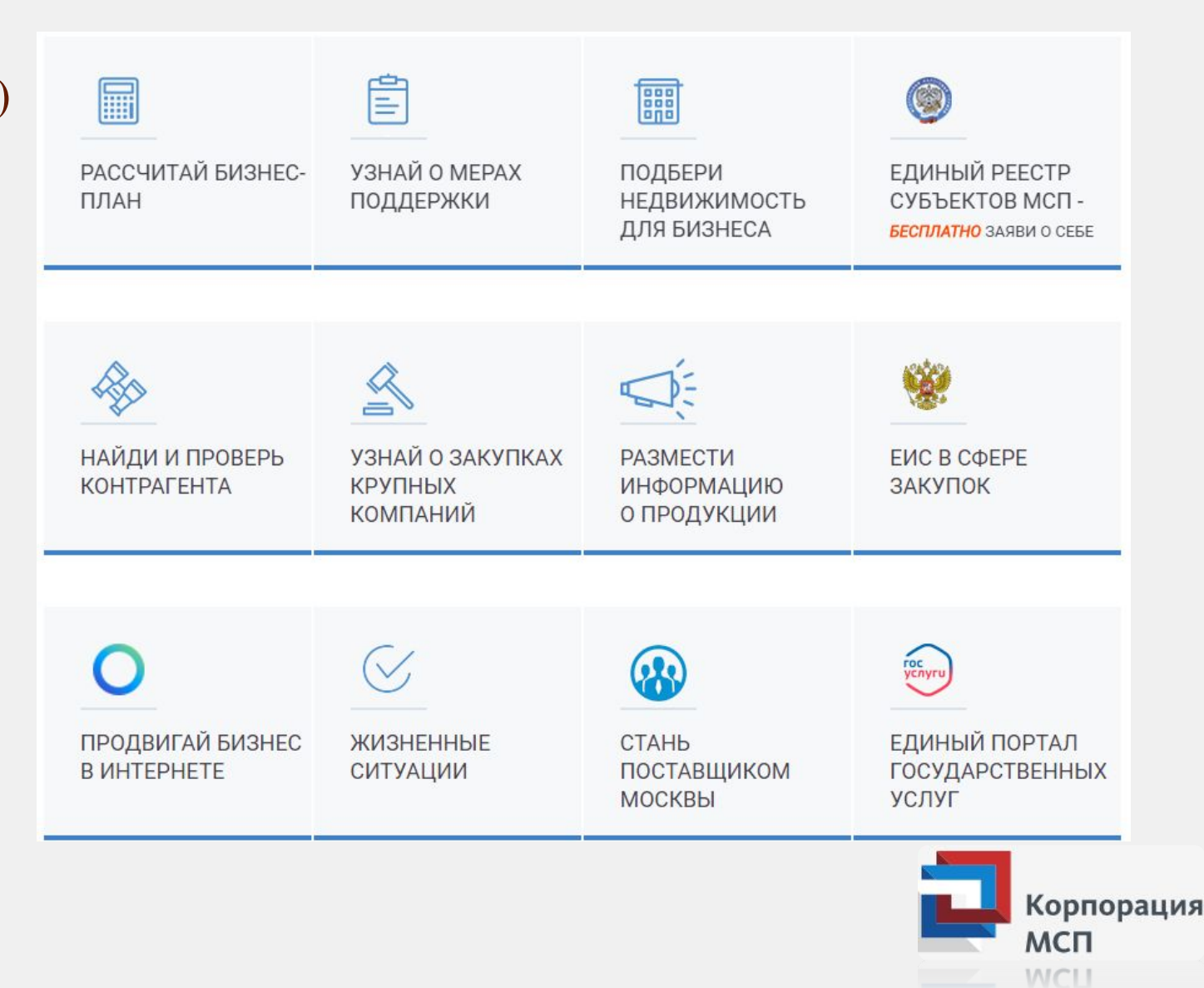

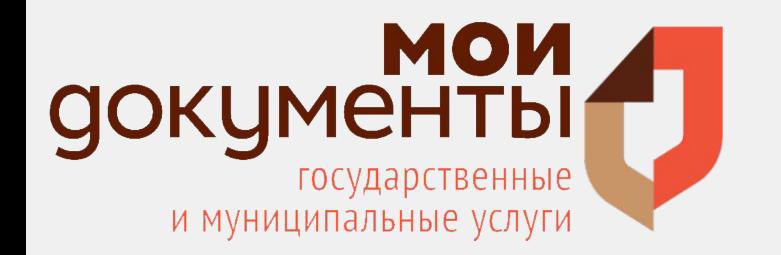

# **Раздел «Рассчитай бизнес-план»**

Определить направление для расширения компании?

Быстро рассчитать спрос по новому виду деятельности или в каком городе открыть филиал? Самые востребованные продукты и услуги в вашем городе и районе, сколько вокруг потребителей и конкурентов и на какую прибыль вы можете рассчитывать.

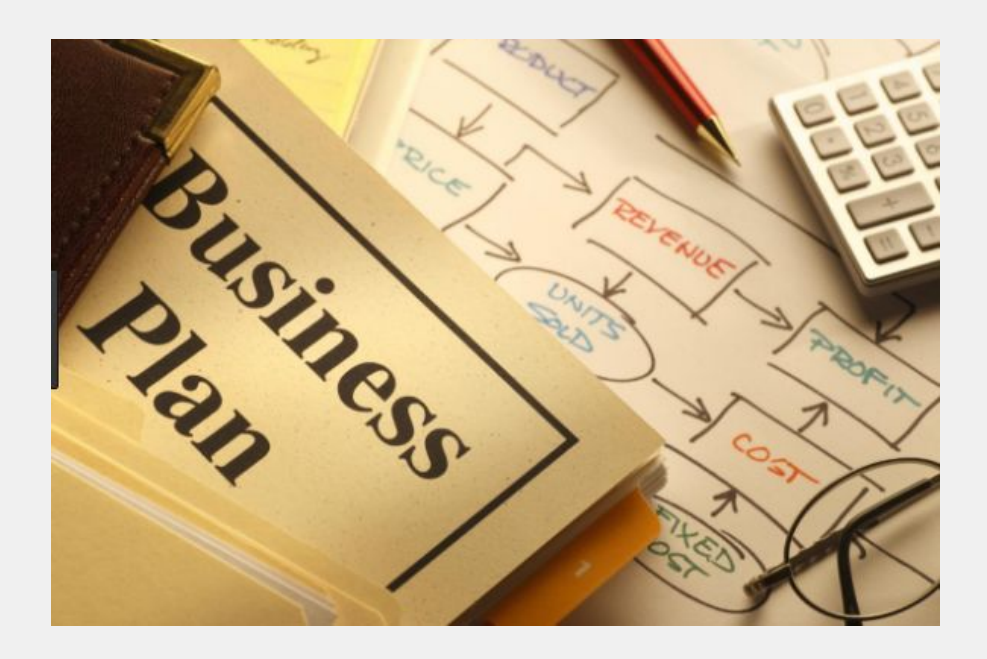

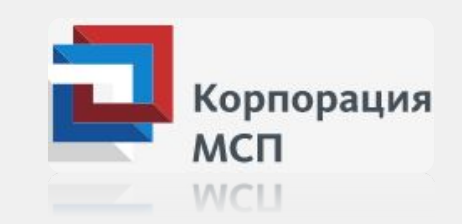

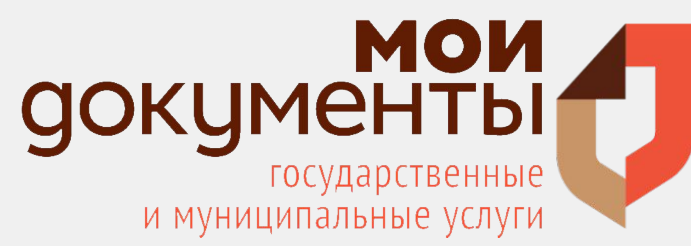

# **Выбор бизнеса по соотношению спроса и предложения**

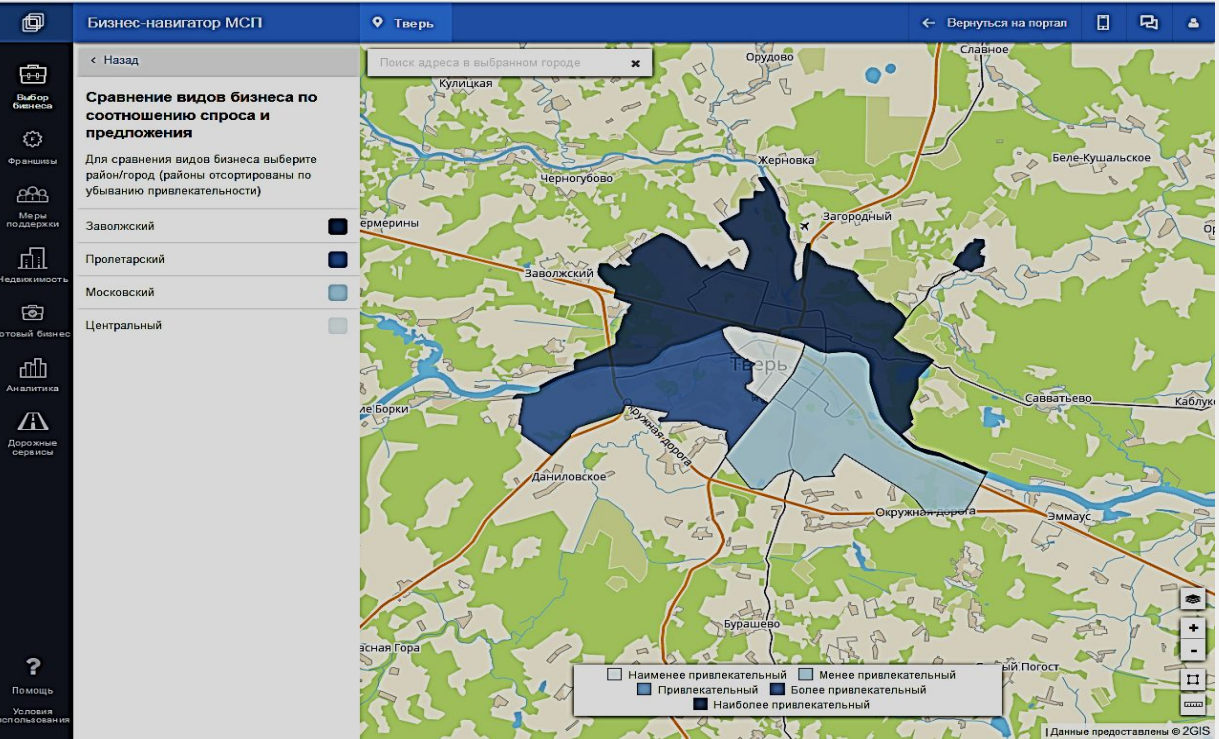

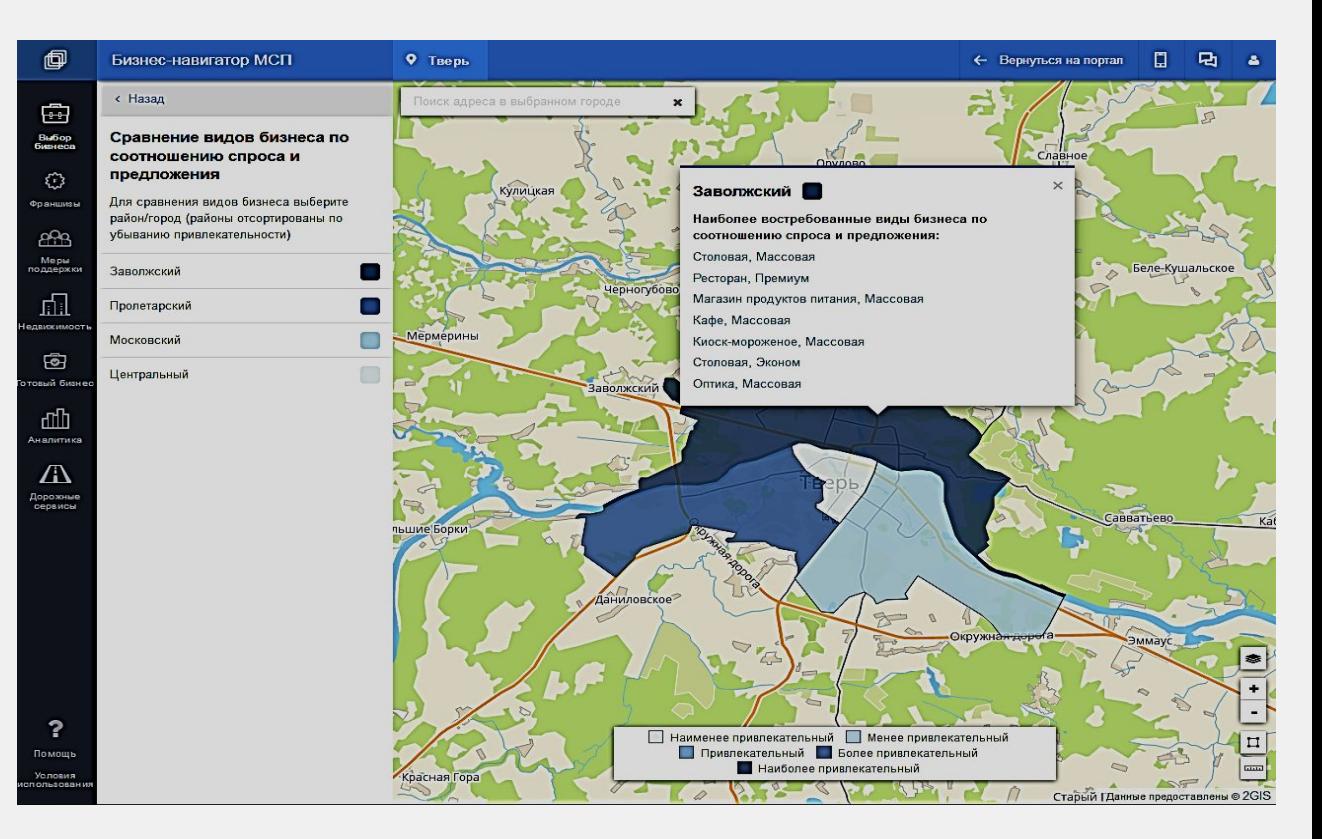

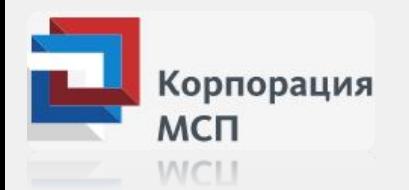

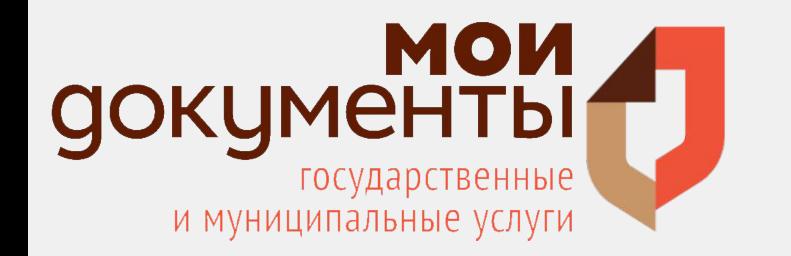

# **Раздел «Узнай о мерах поддержки»**

Куда обратиться за получением государственной поддержки, кредита или гарантии (поручительства)?

Корпорация МСП собрала в единую базу все государственные и муниципальные организации, которые поддерживают малый и средний бизнес в вашем городе.

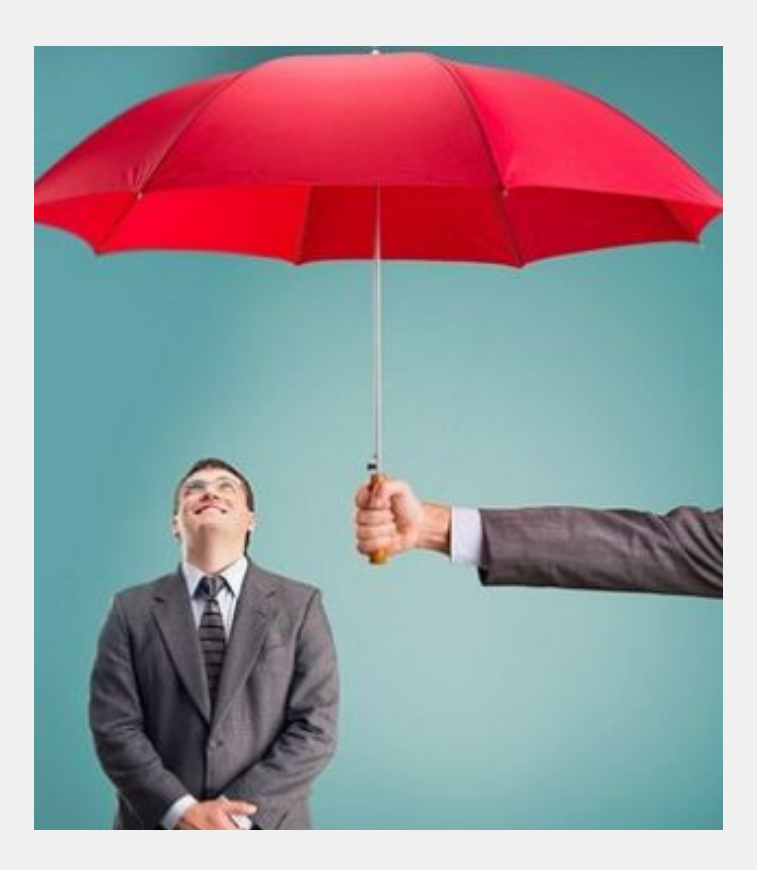

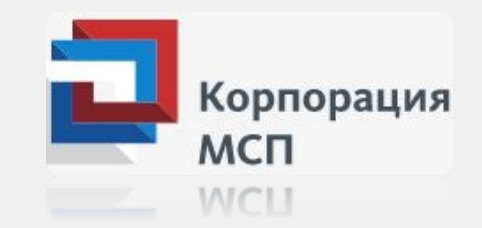

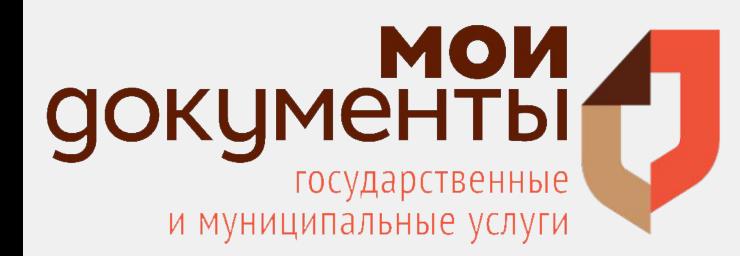

## Бизнес-навигатор МСП

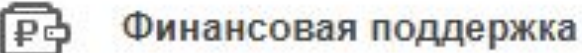

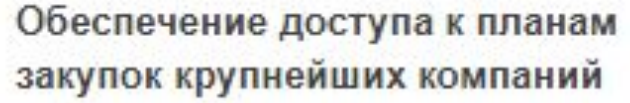

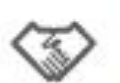

E

Информационно-маркетинговая поддержка

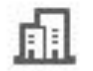

Имущественная поддержка

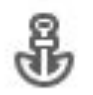

Специальные меры поддержки МСП на Дальнем Востоке

Информация о финансовой поддержке размещена в основной информационной панели во вкладке «Узнай о мерах поддержки».

Раздел содержит информацию о реализуемых мерах поддержки субъектов МСП:

- Финансовая поддержка.
- Обеспечение доступа к закупкам крупнейших заказчиков.
- Информационно-маркетинговая поддержка.

**Раздел «Узнай о мерах поддержки»** 

- Имущественная поддержка.
- Специальные меры поддержки МСП на Дальнем Востоке.

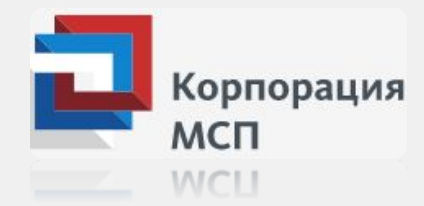

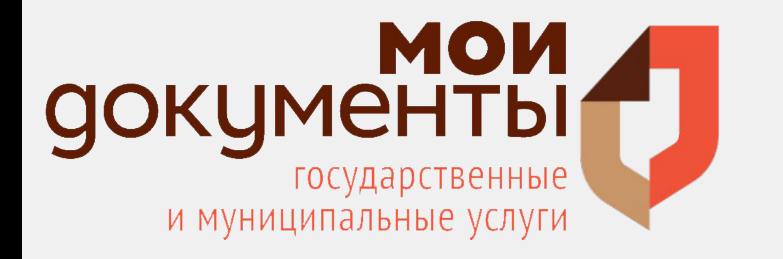

# **Получение информации о мерах финансовой поддержки**

Имеются фильтры по банку и сумме кредита, которые исключают неподходящие вам программы из списка. На карте отображаются отделения банков, кредитующих предпринимателей.

млн. руб.

млн. руб.

 $15 - 16%$ 

от 1 руб.

or null%

от 1 руб.

OT DUILS

Никольское

Палкино

от 1 руб.

or null%

от 1 руб.

Кредит среднему

.<br>Кредитная линия

реднему бизнесу

РОССИЙСКИЙ КАПИТАЛ

бизнесу

2

 $12.5 - 17%$ 

500 тыс. - 15

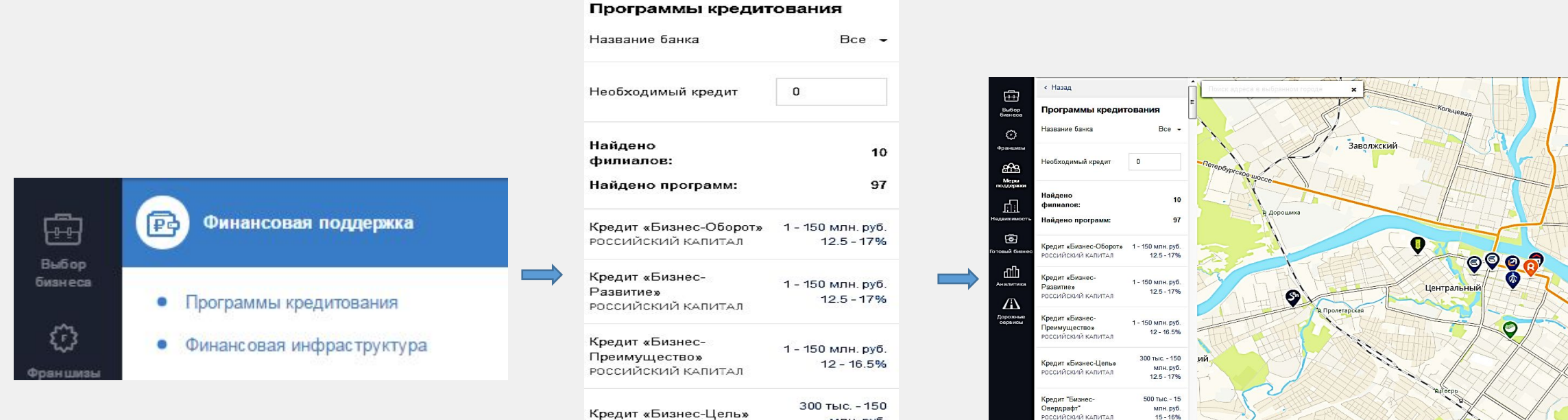

РОССИЙСКИЙ КАПИТАЛ

РОССИЙСКИЙ КАПИТАЛ

РОССИЙСКИЙ КАПИТАЛ

Кредит "Бизнес-

Кредит среднему

Кредитная линия

среднему бизнесу

Овердрафт"

бизнесу

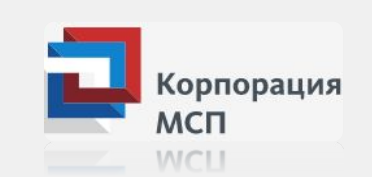

 $\overline{u}$ 

 $\approx 2$ GIS

C БАНК УРАЛСИБ © ВОСТОЧНЫЙ © ВТБ © ВТБ 24

**•** Промсвязьбанк • Россельхозбанк

• ФК Открытие

РОССИЙСКИЙ КАПИТАЛ © Сбербанк © СДМ-Банк

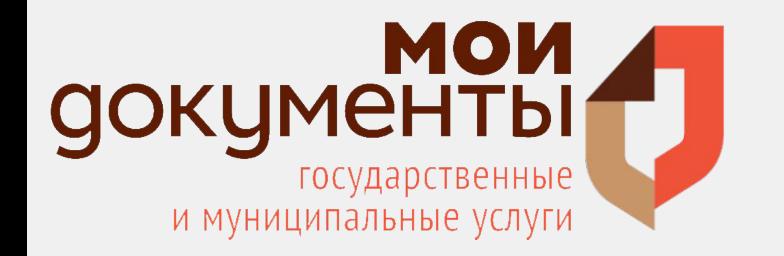

**Раздел «Подбери недвижимость для бизнеса»**

# **Подбор недвижимости для бизнеса**

Помещение в аренду или государственное имущество, доступное для малых предприятий.

❖ База недвижимости Бизнес-навигатора МСП включает не только коммерческие, но и государственные и муниципальные объекты недвижимости, земельные участки, недвижимость иных собственников.

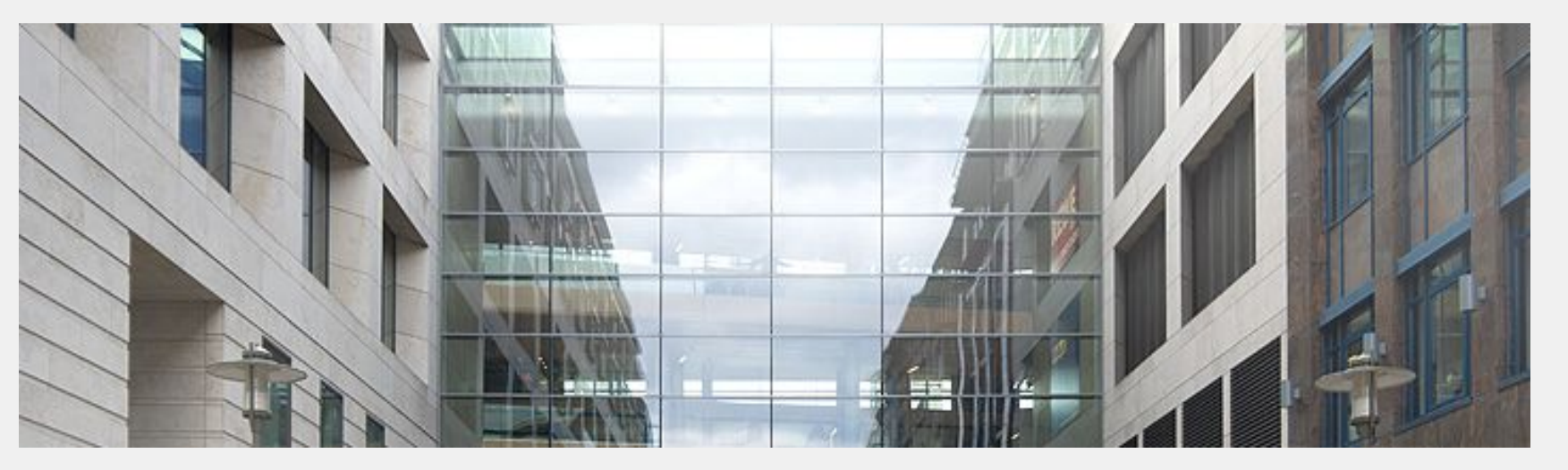

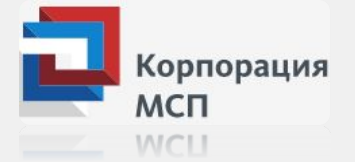

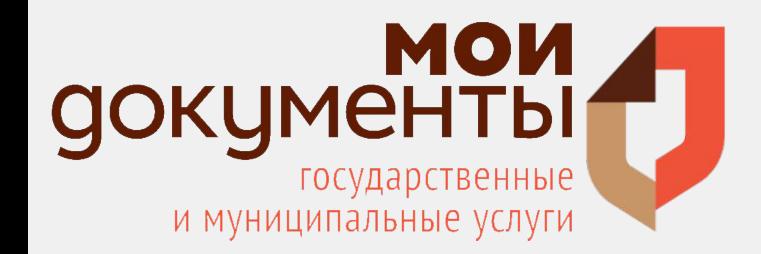

#### Коммерческая недвижимость

Здесь представлен интерактивный поиск объявлений о продаже и аренде объектов коммерческой недвижимости

#### Государственное и муниципальное имущество для MC<sub>D</sub>

Здесь доступен поиск объектов недвижимости, предназначенных для субъектов МСП. Списки объектов утверждаются ФОИВ, ОГВ и ОМСУ в соответствии с № 209-ФЗ от 24.07.2007

#### Земельные участки

Здесь представлен интерактивный поиск объявлений о продаже и аренде земельных участках

#### Недвижимость иных собственников

Здесь в настоящее время представлена информация об имуществе вокзальных комплексов ОАО «РЖД», предлагаемых в аренду субъектам малого и среднего предпринимательства

# Раздел «Подбери недвижимость для бизнеса»

## По заданным фильтрам Бизнес-навигатор наглядно показывает все возможные варианты недвижимости

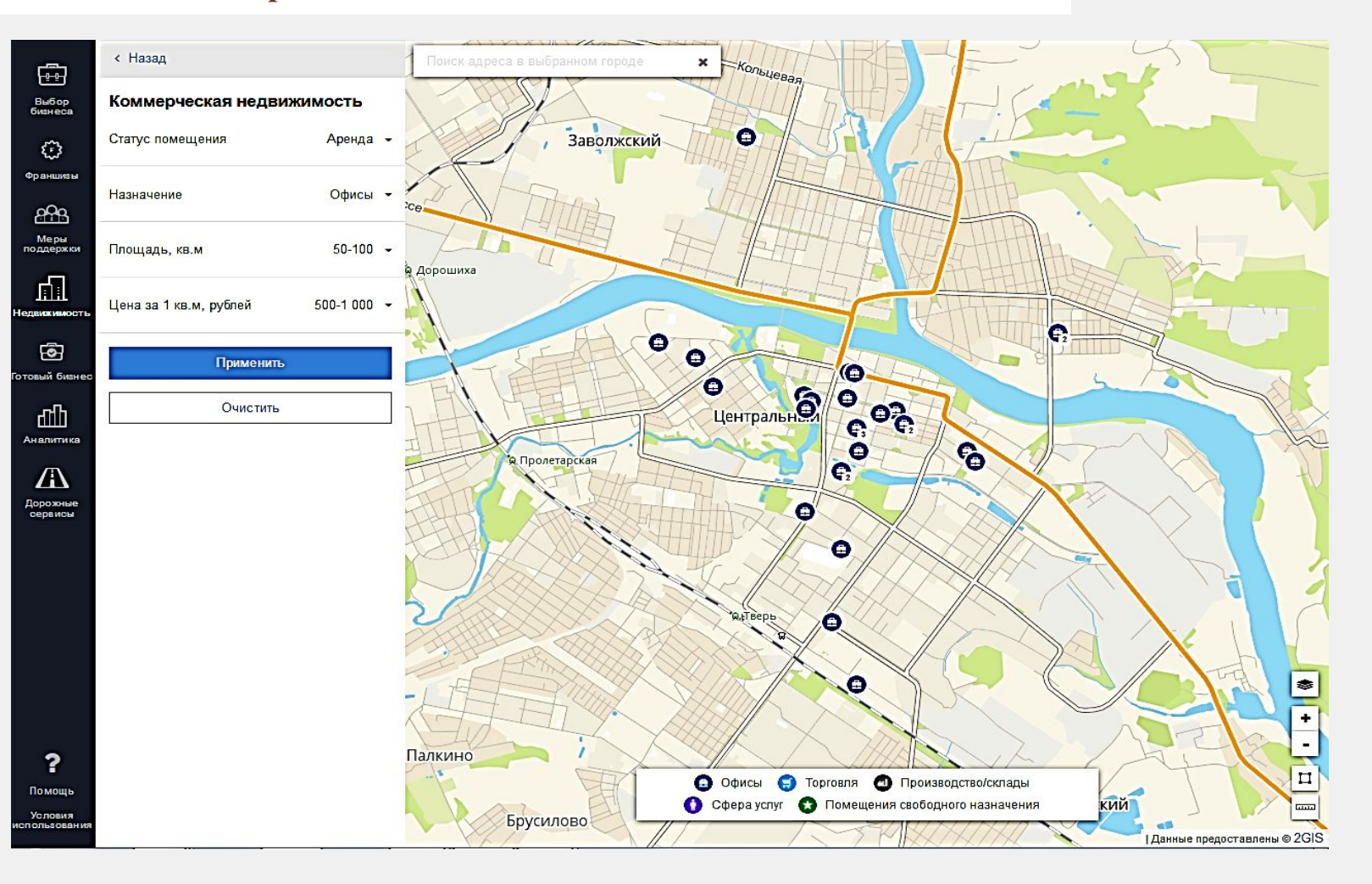

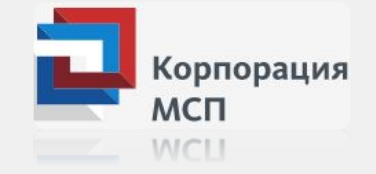

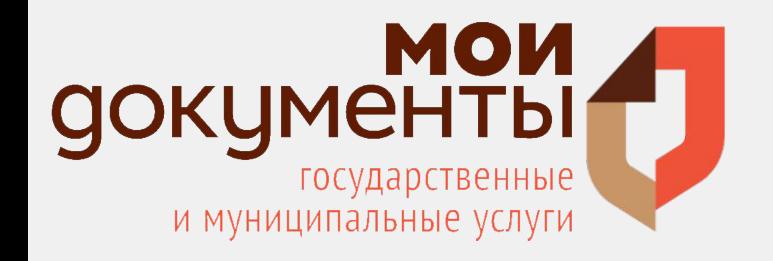

## **Блок «Жизненные ситуации»**

Жилищный

Поиск документов

Уголовный

**Актуальные решения для бизнеса**

**- Нужная информация по рубрикатору или при помощи поиска;**

- **- для каждого вида бизнеса подобрано более 900 готовых решений;**
- **- система подскажет, как пройти проверку, оформить сотрудников, понимать финансовые показатели и многое другое;**
- **- материалы и решения можно распечатать или скачать в формате .doc, .xls;**
- **- В блоке собрано более 20,5 миллионов нормативных правовых документов;**
- **- контент системы обновляется и актуализируется каждый день.**

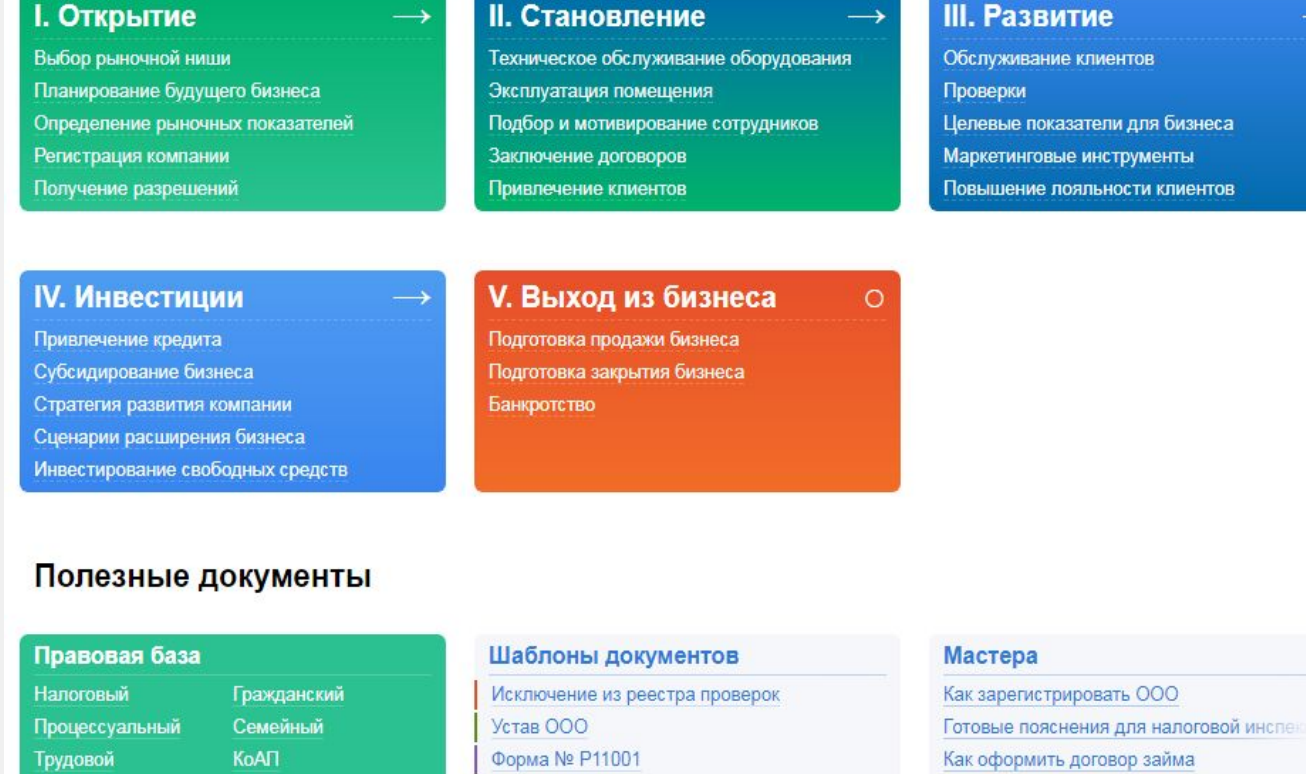

Как расторгнуть договор поставки Риск выездной налоговой проверки по м

 $\downarrow$ 

Форма № Р21001

Поиск шаблонов

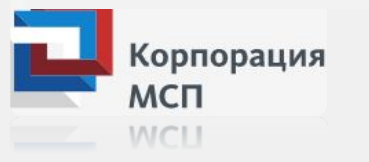

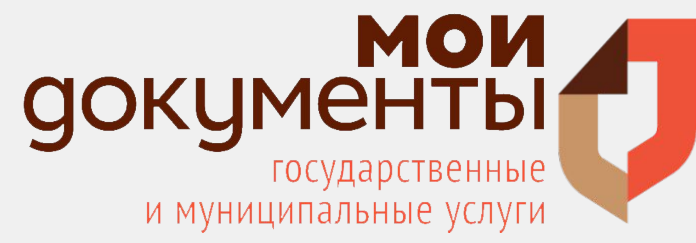

# **Раздел «Найди и проверь Контрагента»**

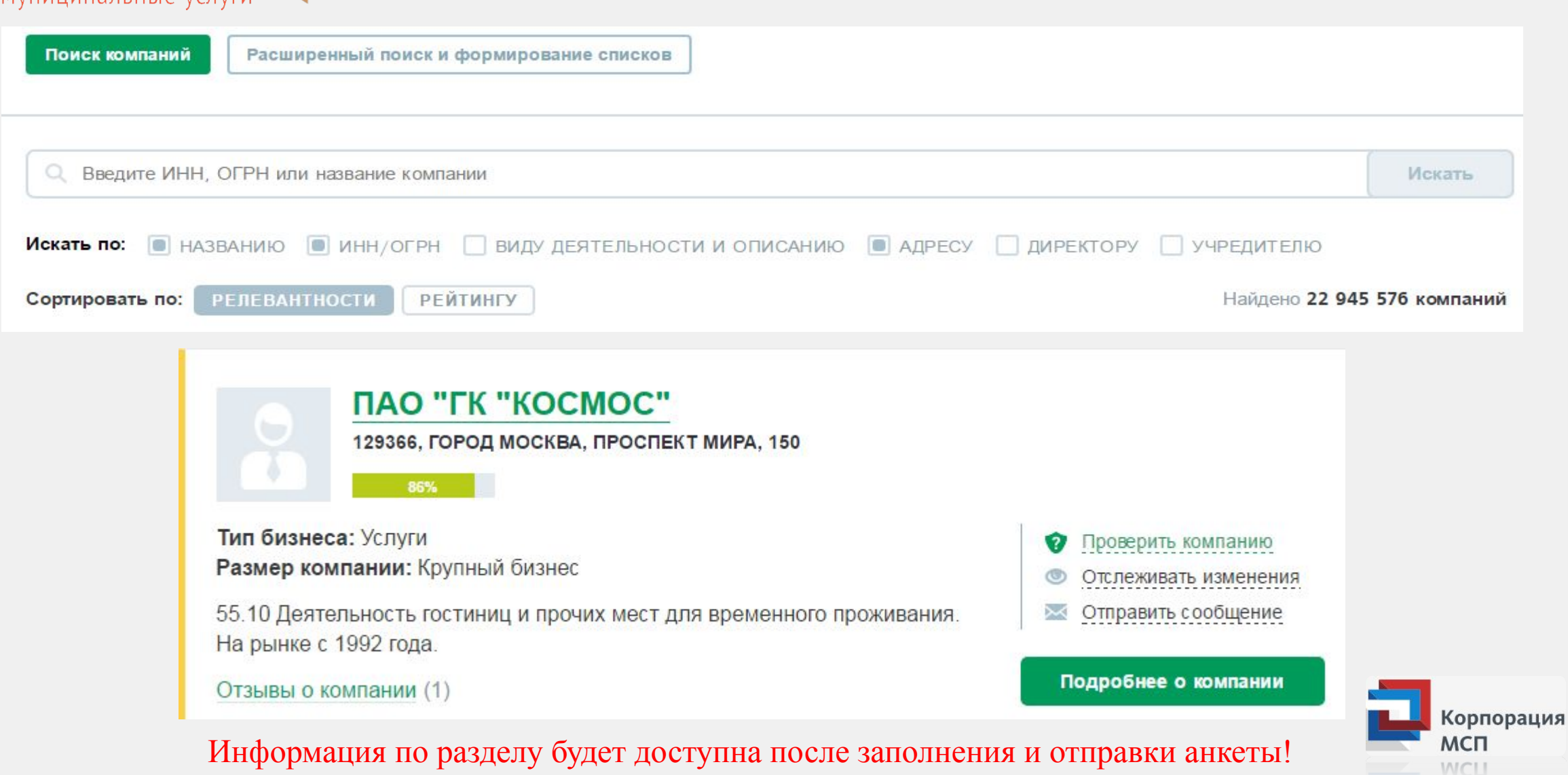

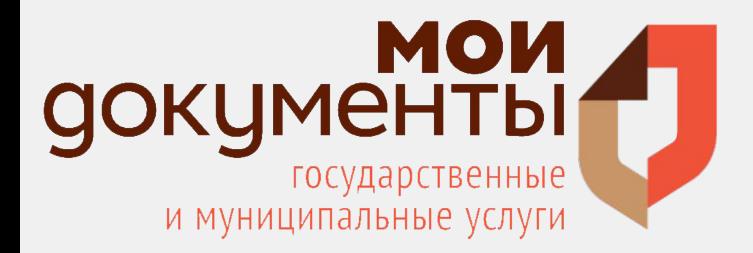

## **Анкетирование**

В «Личный кабинет» на Портале с момента регистрации поступает анкета. После ознакомления с функционалом Портала ее необходимо заполнить, отправить и, благодаря этому, получить премиальный доступ к дополнительному функционалу Бизнеснавигатора. А именно, экспресс-проверка компаний-контрагентов (полный профиль компании, арбитражные дела, финансовое состояние, контракты и договоры, лицензии, патенты, декларации и сертификаты соответствия) должной ДЛЯ проявления осмотрительности, бизнес-справки по компаниям, аналитика по спискам компаний и иной функционал.

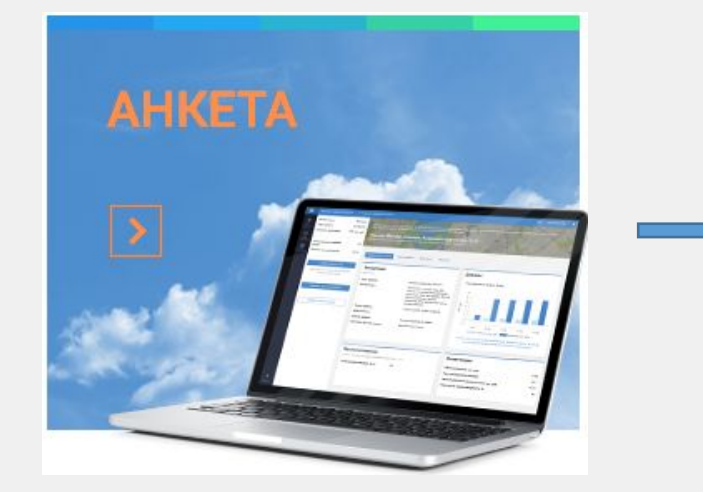

: : • Портал «Бизнес-навигатор МСП» \ Полезная информация \ Опыт использования Бизнес-навигатора

## •• Опыт использования бизнес-навигатора

В процессе открытия/расширения/продолжении ведения своего бизнеса использовалась ли Вами информация, содержащаяся на Портале Бизнес-навигатора МСП?

Да

 $\bigcap$  Her

#### Если да, то какой информационный сервис Вы использовали?

Выбор бизнеса (по соотношению спроса и предложения, по объему инвестиций, из списка, по каталогу готового бизнеса, по каталогу франшиз);

расчёт бизнес-плана

просмотр сведений о конкурентах

подбор недвижимости:

информация о финансовой поддержке (программы кредитования, финансовая инфраструктура (микрофинансовые организации лизинговые организации, гарантийные фонды);

информация о планируемых закупках у МСП крупнейшими заказчиками;

информация об организациях инфраструктуры поддержки (центр поддержки предпринимательства, многофункциональные центры оказания государственных и муниципальных услуг (МФЦ), индустриальные и промышленные парки, технопарки, инновационная инфраструктура, би

проверка контрагентов;

размещение информации о компании

продвижение компании (продукции компании) в сети «Интернет»;

аналитика

Иное

#### Код на картинке

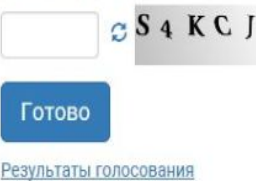

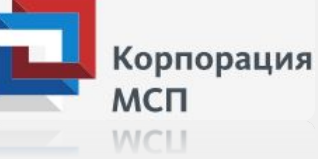

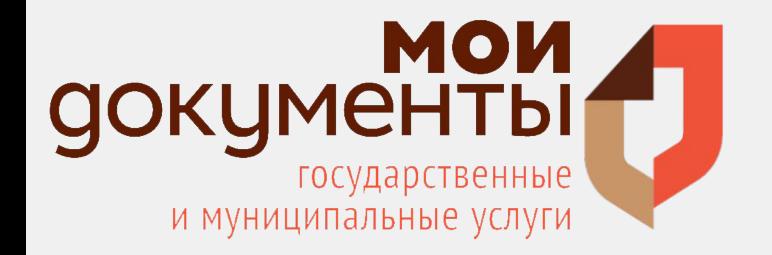

# Спасибо за внимание!

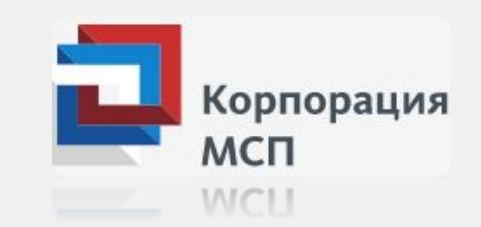